# ةكبشلا ةزهجأل هتنمازمو NTP نيوكت ةدحوملا ةيكلساللا Ï

## المحتويات

[المقدمة](#page-0-0) [المتطلبات الأساسية](#page-0-1) [المتطلبات](#page-0-2) [المكونات المستخدمة](#page-0-3) [الاصطلاحات](#page-1-0) [التوقيت الصيفي](#page-1-1) [تكوين NTP](#page-1-2) [إعداد NTP على جهاز الموقع](#page-1-3) [إعداد NTP على WCS](#page-3-0) [إعداد NTP على WLCs](#page-3-1) [إرشادات لتزامن WCS، وأجهزة الموقع، و WLCs](#page-5-0) [إجراء المزامنة](#page-5-1) [التحقق من الصحة](#page-6-0) [استكشاف الأخطاء وإصلاحها](#page-7-0) [أوامر استكشاف الأخطاء وإصلاحها](#page-7-1) [معلومات ذات صلة](#page-10-0)

## <span id="page-0-0"></span>المقدمة

يشرح هذا المستند كيفية تكوين NTP في أجهزة شبكة LAN اللاسلكية، مثل وحدة التحكم في الشبكة المحلية اللاسلكية (WLC (ونظام التحكم اللاسلكي (WCS (وجهاز تحديد الموقع اللاسلكي.

في شبكة لاسلكية موحدة، من الضروري أن تستخدم قوائم التحكم في الشبكة المحلية اللاسلكية (WLC (وجهاز تحديد الموقع و WCS بروتوكول وقت الشبكة (NTP (للحصول على مصدر ساعة مشتركة. يشرح هذا المستند كيفية مزامنة الوقت المحلي على الأجهزة المختلفة لشبكة لاسلكية موحدة. وهذا مهم بشكل خاص لتغييرات التوقيت الصيفي .(DST)

## <span id="page-0-1"></span>المتطلبات الأساسية

### <span id="page-0-2"></span>المتطلبات

لا توجد متطلبات خاصة لهذا المستند.

### <span id="page-0-3"></span>المكونات المستخدمة

لا يقتصر هذا المستند على إصدارات برامج ومكونات مادية معينة.

### <span id="page-1-0"></span>الاصطلاحات

راجع [اصطلاحات تلميحات Cisco التقنية للحصول على مزيد من المعلومات حول اصطلاحات المستندات.](//www.cisco.com/en/US/tech/tk801/tk36/technologies_tech_note09186a0080121ac5.shtml)

## <span id="page-1-1"></span>التوقيت الصيفي

مع التغيير الأخير في تاريخ البدء والانتهاء ل DST في الولايات المتحدة، سيقوم جهاز التحكم بعرض وقت محلي غير صحيح (ساعة واحدة في حالة تمكين DST) في السجلات بين هذه الأوقات:

- من الساعة الثانية صباحا من يوم الأحد الثاني من شهر مارس حتى الساعة الثانية صباحا من يوم الأحد الأول من شهر أبريل (بين بداية موسم التوقيت الصيفي الجديد وبداية وقت التوقيت الصيفي القديم)
	- 2:00 من صباح يوم الأحد الأخير من شهر اكتوبر حتى الساعة 2:00 من صباح يوم الأحد الأول من شهر نوفمبر (بين نهاية وقت التوقيت الصيفي القديم ونهاية وقت التوقيت الصيفي الجديد)

ملاحظة: بعد بدء العمل بنظام DST القديم يوم الأحد الأول من شهر نيسان/أبريل حتى نهاية يوم الأحد الماضي من شهر تشرين الأول/أكتوبر، سيشير المراقب المالي إلى التوقيت المحلي الصحيح في حالة عدم إجراء أي تغييرات.

لا يؤثر هذا على الوقت الداخلي ل WLC الذي يستخدمه للاتصال ب WCS و Appliance Location، ولكنه يؤثر على الوقت المحلي المعروض في السجل. هذا الموقف يجعل من الأصعب مقارنة الأحداث في سجل WCS مع الأحداث في رسالة وحدة التحكم أو سجل التراكب.

يجب أن تكون كل من WLCs و Appliance Location و WCS في غضون 15 دقيقة من الوقت الداخلي (وليس الوقت المحلي [الوقت الداخلي مع الإزاحة]) أو أن خادم الموقع لن يعرض العملاء أو يتعقبهم. وبدلا من ذلك، يتم تلقي رسالة الخطأ هذه في سجل خادم الموقع:

:ERROR[location] Failed to create heat map for MAC 17:46:59 3/28/07 xx:xx:xx:xx:xx:xx Reason: Failed as the RSSI list is empty after time pruning يحتوي جهاز تحديد الموقع على مساحة تخزين كافية في الوقت الفعلي لآخر 15 دقيقة من البيانات المخزنة. تذكر أن جهاز تحديد الموقع يقوم بتعقب العملاء في الوقت الفعلي بينما يقوم WCS بأرشفة البيانات عبر فترات زمنية أطول. يمكن ل WCS تعقب العملاء، ولكن يتم إجراء التحديثات كل بضع دقائق فقط. لا يمكن للوقت الحقيقي تعقب العملاء.

إذا كانت الساعات غير مشغلة بين الأجهزة، فلا توجد بيانات عميل بعد أن يقوم جهاز تحديد الموقع بإزالة الساعات الموجودة خارج الفترة الزمنية المحددة في الطلب. في الواقع، إذا كان خادم الموقع يتلقى بيانات من وحدة التحكم ذات الطابع الزمني الداخلي أكثر من 15 دقيقة خارج الوقت الداخلي الخاص به، فإنه يقوم بقذف البيانات إلى دلو البت.

يجب تشغيل NTP على أدوات WLCs و WCS و Appliance Location من أجل مزامنة الوقت الداخلي تلقائيا إلى UTC. يمكنك أيضا إدخال الوقت يدويا وتأكد أن كل في نفس الوقت. cisco يوصي أن يستعمل أنت NTP.

## <span id="page-1-2"></span>تكوين NTP

يقدم هذا القسم خطوات التكوين في كل من أجهزة الشبكة اللاسلكية الموحدة التي يجب إكمالها لتكوين NTP.

ملاحظة: أستخدم [أداة بحث الأوامر](//tools.cisco.com/Support/CLILookup/cltSearchAction.do) (للعملاء [المسجلين](//tools.cisco.com/RPF/register/register.do) فقط) للحصول على مزيد من المعلومات حول الأوامر المستخدمة في هذا القسم.

### <span id="page-1-3"></span>إعداد NTP على جهاز الموقع

أتمت هذا steps in order to setup NTP على المكان أداة، يستعمل ال linux مورد أن يكون بالفعل في الصندوق:

#### قم بإيقاف خدمة "جهاز الموقع". .1

etc/rc.d/init.d/locserverd stop/

```
root@loc-server root]#/etc/rc.d/init.d/locserverd stop]
...Shutting down locserverd: Request server shutdown now
                            Waiting for server...2 secs
                             Waiting for server...4 secs
                               .Server shutdown complete
```
#### تعيين المنطقة الزمنية. .2

cp /usr/share/zoneinfo/<your country>/<your timezone> /etc/localtime

```
root@loc-server root]#cp /usr/share/zoneinfo/US/Eastern /etc/localtime]
                                      cp: overwrite `/etc/localtime'? y
                                                #[root@loc-server root]
```
3. قم بإضافة خادم NTP الخاص بك /etc/ntp.conf باستخدام محرر نصي. يوضح هذا المثال المحرر السادس. root@loc-server root]#**vi /etc/ntp.conf**]

```
/ يضعك في وضع البحث. أدخل الخادم واضغط على إدخال للانتقال إلى ذلك الموقع.انا حطتك في وضع
  الإدراج. ضع المؤشر للإشارة إلى موقع تحت بند الخادم الحالي. اضغط على Enter لإضافة سطر جديد.أدخل
  الخادم، ثم اضغط على Tab وأدخل عنوان IP الخاص بخادم NTP.في هذا المثال، عنوان IP الخاص بخادم
NTP هو .172.22.1.216اضغط على Esc للخروج من وضع الإدراج.أدخل :wq واضغط Enter لكتابة التغييرات
                   وإنهاء محرر VI.يبدو الملف مثل هذا المخرج. الخط المراد تغييره هو الخط الذي يبدأ مع .
                                                              --- GENERAL CONFIGURATION --- #
                                                                                             #
                             Undisciplined Local Clock. This is a fake driver intended for #
                                 backup and when no outside source of synchronized time is #
                             available. The default stratum is usually 3, but in this case #
                            we elect to use stratum 0. Since the server line does not have #
                        ,the prefer keyword, this driver is never used for synchronization #
                        unless no other other synchronization source is available. In case #
                         the local host is controlled by some external source, such as an #
                         external oscillator or another protocol, the prefer keyword would #
                      ,cause the local host to disregard all other synchronization sources #
```

```
unless the kernel modifications are in use and declare an #
                                 .unsynchronized condition #
                                                           #
```
**server 172.22.1.216** # local clock

4. تاكد من عدم وجود منطقة زمنية معرفة في /etc/sysconfig/clock. يوضح هذا المثال إستخدام الأمر **more.** root@loc-server etc]#**more /etc/sysconfig/clock**] **"ZONE="UTC #** UTC=true ARC=false

لاحظ أن السطر الذي يبدأ ب ZONE تم التعليق عليه. إذا لم تكن كذلك، فاستخدم محرر، مثل vi، لإضافة # الرمز في بداية الأمر zone لجعل الأمر يكون تعليقا فقط.

- 5. قم بتشغيل مدقق التكوين للتاكد من عدم تكوين الأشياء بشكل خاطئ. استخدم الأمر chkconfig ntpd. root@loc-server etc]#**chkconfig ntpd on**] #[root@loc-server etc]
	- قم بإعادة تشغيل الشبكة من أجل إدخال تكوين المنطقة الزمنية الجديدة. .6etc/rc.d/init.d/network restart/

```
root@loc-server root]#/etc/rc.d/init.d/network restart]
                           [ Shutting down interface eth0: [ OK
                        [ Shutting down loopback interface: [ OK
                             [ Setting network parameters: [ OK
Bringing up loopback interface: ip_tables: (C) 2000-2002 Netfilter
                                                  [core team [OK 
   Bringing up interface eth0: ip_tables: (C) 2000-2002 Netfilter
                                                  [core team [OK 
                                           #[root@loc-server root]
```
قم بإعادة تشغيل برنامج تشغيل NTP من أجل إحضار الإعدادات الجديدة. .7

etc/rc.d/init.d/ntpd restart/

root@loc-server root]#**/etc/rc.d/init.d/ntpd restart**] [ Shutting down ntpd: [ OK [ Starting ntpd: [ OK #[root@loc-server root] 8. بدء عملية بروتوكول وقت الشبكة (NTP) مع مرور الوقت. <ntpdate -u <NTP server IP address defined earlier

root@loc-server etc]#**ntpdate -u 172.22.1.216**] Mar 17:35:27 ntpdate[2947]: step time server 172.22.1.216 offset 28 sec 1.766436

قم بإعادة تشغيل خدمة "جهاز الموقع". .9 etc/rc.d/init.d/locserverd start/

```
root@loc-server etc]#/etc/rc.d/init.d/locserverd start]
                                   :Starting locserverd
                                 #[root@loc-server etc]
```
### <span id="page-3-0"></span>إعداد NTP على WCS

تعتمد WCS على Windows أو Linux للوقت الصحيح. يتحقق نظام تشغيل WCS من نظام تشغيل Windows أو نظام تشغيل Linux مرة كل 24 ساعة لوقت النظام. لذلك، لا يعرف على الفور أي تغييرات في وقت النظام إلا إذا قمت بإيقاف خادم WCS وإعادة تشغيله. انقر بزر الماوس الأيمن فوق الساعة وحدد ضبط التاريخ/الوقت. أستخدم مصدر وقت NTP لتعيين الساعة وتعيين الإزاحة يدويا للمنطقة الزمنية الخاصة بك. هذا في العادة يكون قد تم ضبطه بالفعل.

### <span id="page-3-1"></span>إعداد NTP على WLCs

هناك عدة طرق لتكوين قوائم التحكم في الشبكة المحلية اللاسلكية (WLCs (ل NTP. أنت يستطيع شكلت كل WLC مباشرة من ال GUI WLC قارن أو CLI، أو أنت يستطيع شكلت كل WLCs من ال WCS. أيضا، أنت يستطيع شكلت مجموعة من WLCs من ال WCS قوالب.

ملاحظة: إذا كانت شبكتك تحتوي على عنصر تحكم في الشبكة المحلية اللاسلكية (WCS)، فإن Cisco توصي بشدة بتكوين عنصر التحكم في الشبكة المحلية اللاسلكية (WLC (من قوالب عنصر التحكم في الشبكة المحلية اللاسلكية .(WCS)

أتمت هذا to order in steps شكلت ال NTP نادل على وحيد WLC مباشرة:

1. على وحدة التحكم، قم بإصدار امر واجهة سطر الأوامر show time للتحقق من وقت عنصر التحكم في الشبكة المحلية اللاسلكية (WLC (والإزاحة.يوضح هذا الإخراج أنه لا يوجد خادم NTP تم تكوينه على عنصر التحكم في الشبكة المحلية اللاسلكية (WLC) هذا.**ملاحظة:** يظهر الوقت تاريخا رائعا في يناير 2001. Cisco Controller) >**show time**)

> Time............................................. **Mon Jan 1 03:14:02 2001** Timezone delta................................... 0:0 Daylight savings................................. disabled NTP Servers NTP Polling Interval......................... 3600 Index NTP Server -------------------------------- -------

2. قم بإصدار الأمر NTP حالى عنصر config time ntp server <index> <server address الإعداد خادم المسلم بإصدار الم

التحكم في الشبكة المحلية اللاسلكية (WLC (باستخدام CLI. Cisco Controller) >**config time ntp server 1 172.16.1.216**)

قم بإصدار امر واجهة سطر الأوامر (CLI) **show time** مرة اخرى للتحقق من إعداد وقت عنصر التحكم في 3. الشبكة المحلية اللاسلكية (WLC (والإزاحة مباشرة بعد تكوين خادم NTP.ملاحظة: في هذا الإخراج، يظهر "" الوقت الصحيح ويتم عرض خادم NTP بعنوان 172.22.1.216 IP. Cisco Controller) >**show time**) Time............................................. **Wed Mar 28 17:35:51 2007** Timezone delta................................... 0:0 Daylight savings................................. disabled NTP Servers NTP Polling Interval......................... 86400 Index NTP Server -------------------------------- ------- **172.22.1.216 1**

أتمت هذا NTP setup to order in steps على ال WLCs يستعمل جهاز تحكم قالب على ال WCS:

1. من واجهة المستخدم الرسومية (GUI) الخاصة ب WCS، أختر **تكوين > قوالب وحدة التحكم** من القائمة العليا.ملاحظة: عادة ما تكون شاشة القالب الافتراضية هي قالب بروتوكول الشبكة. وإذا لم تكن هناك مساحة، فعندئذ من القائمة اليسرى أختر النظام > بروتوكول وقت

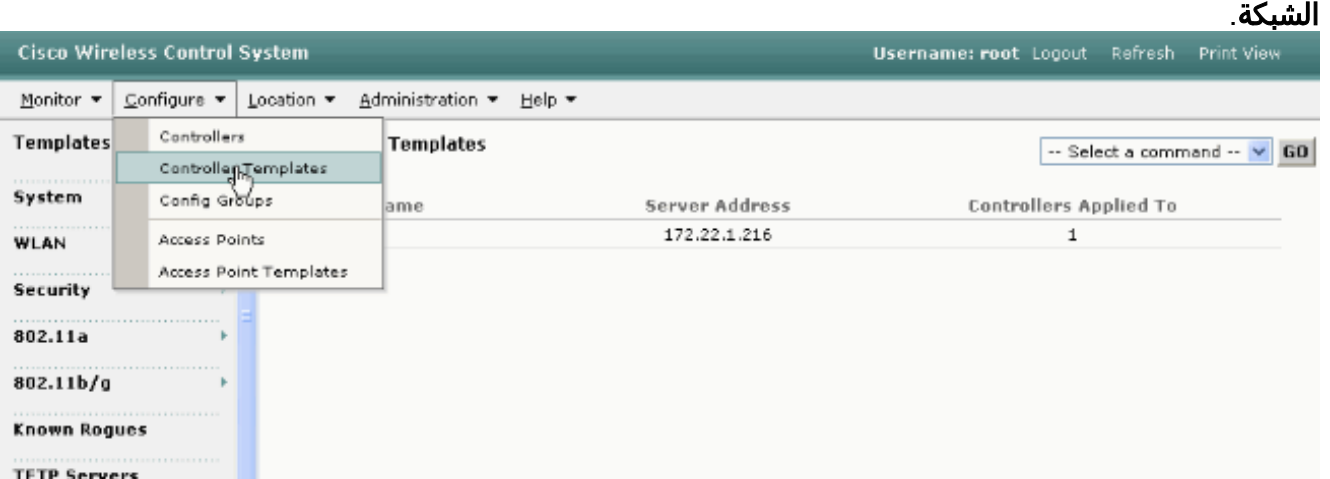

2. في النافذة الجديدة، اختر **إضافة قالب** من قائمة تحديد امر المنسحب إلى اسفل في اعلى الجانب الأيمن من الصفحة وانقر فوق

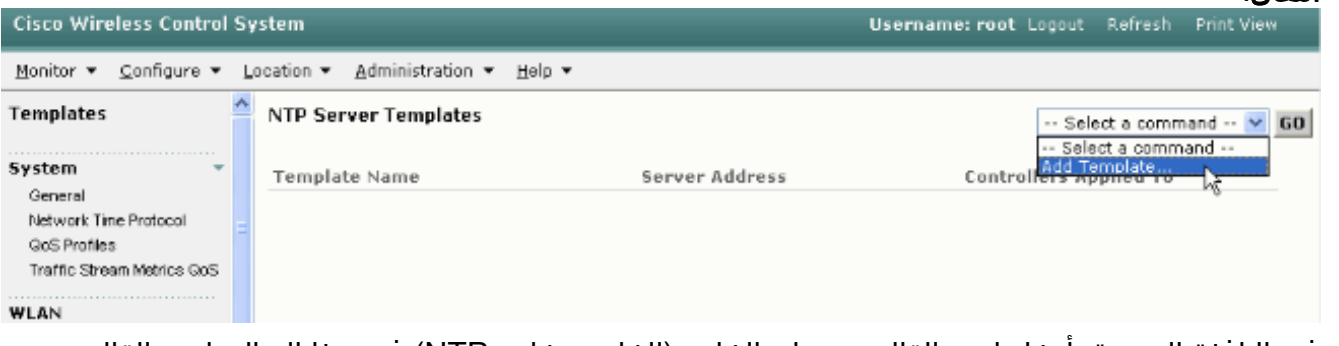

- 3. في النافذة الجديدة، ادخل اسم القالب وعنوان الخادم (الخاص بخادم NTP).في هذا المثال، اسم القالب هو ntp وعنوان IP الخاص بخادم NTP هو .172.22.1.216
	- 4. انقر فوق **حفظ** ثم **تطبيق على وحدات** التحكم.

انتقال.

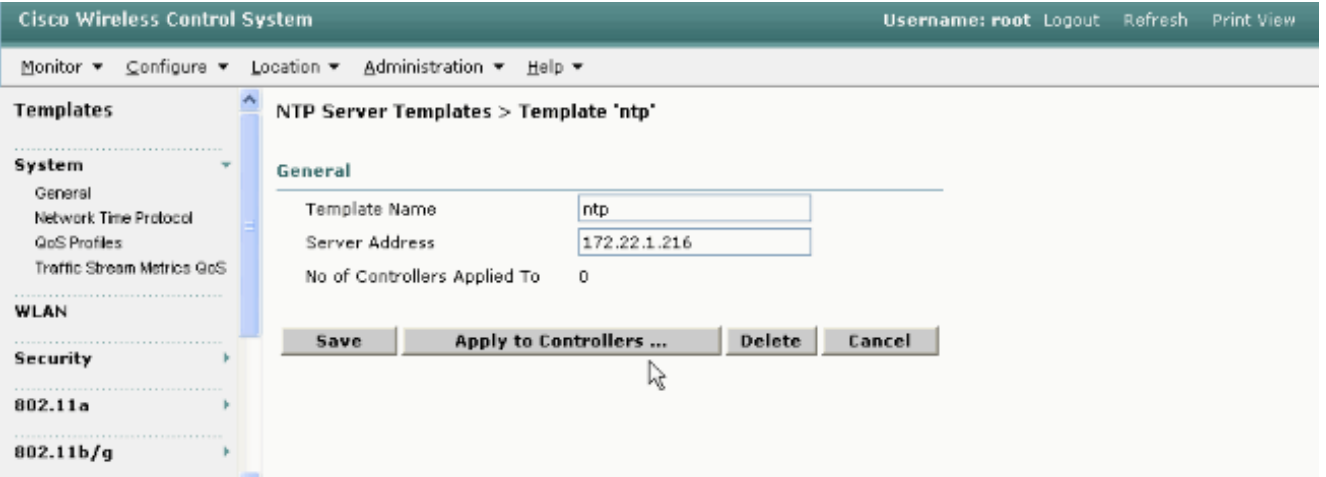

5. حدد وحدات التحكم التي تريد تطبيق تكوين القالب عليها وانقر فوق **موافق**.في هذا مثال، هناك WLC واحد فقط.

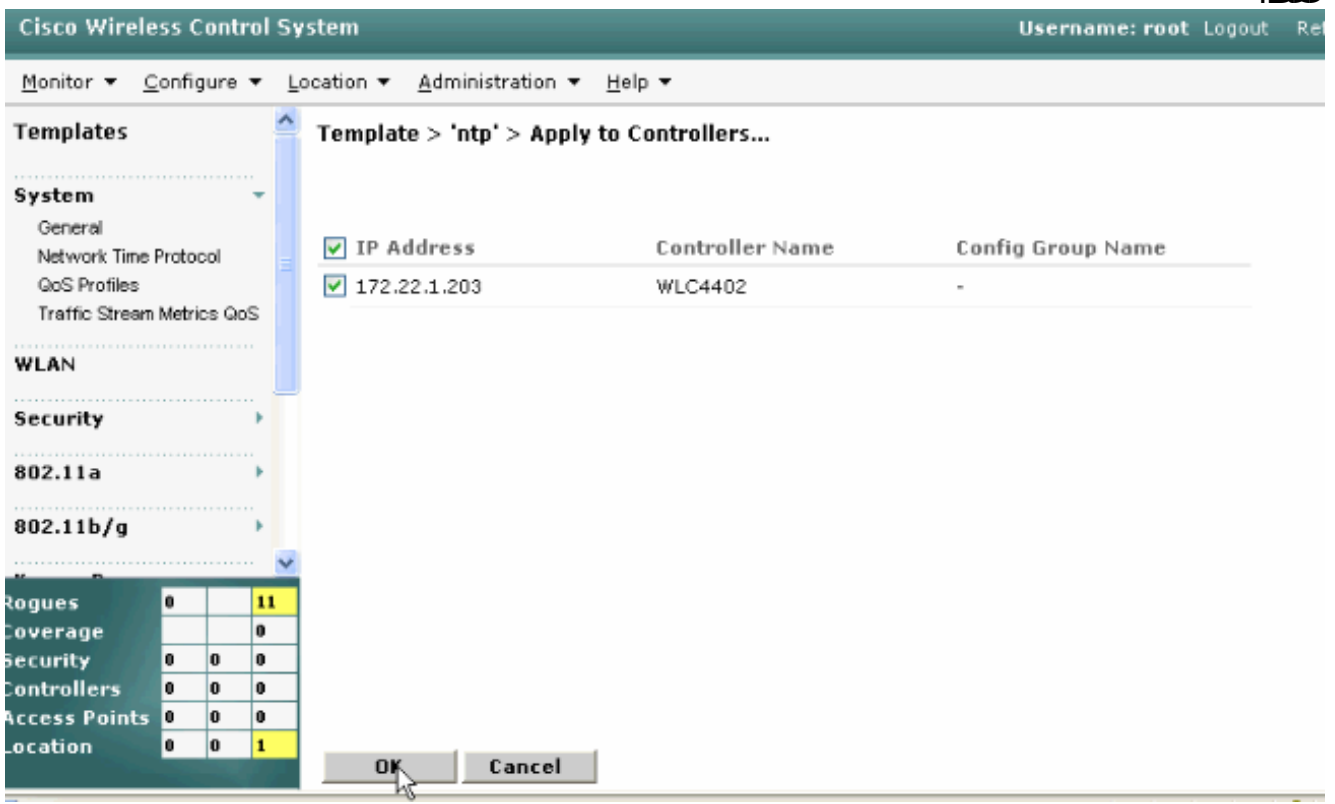

# <span id="page-5-0"></span>إرشادات لتزامن WCS، وأجهزة الموقع، و WLCs

يوفر هذا القسم معلومات حول كيفية مزامنة الوقت بين جميع المنتجات الثلاثة باستخدام NTP.

## <span id="page-5-1"></span>إجراء المزامنة

أكمل الخطوات التالية لمزامنة جهاز الموقع مع WCS:

1. اخترت **موقع>تزامن نادل** من ال gui من ال .WCS

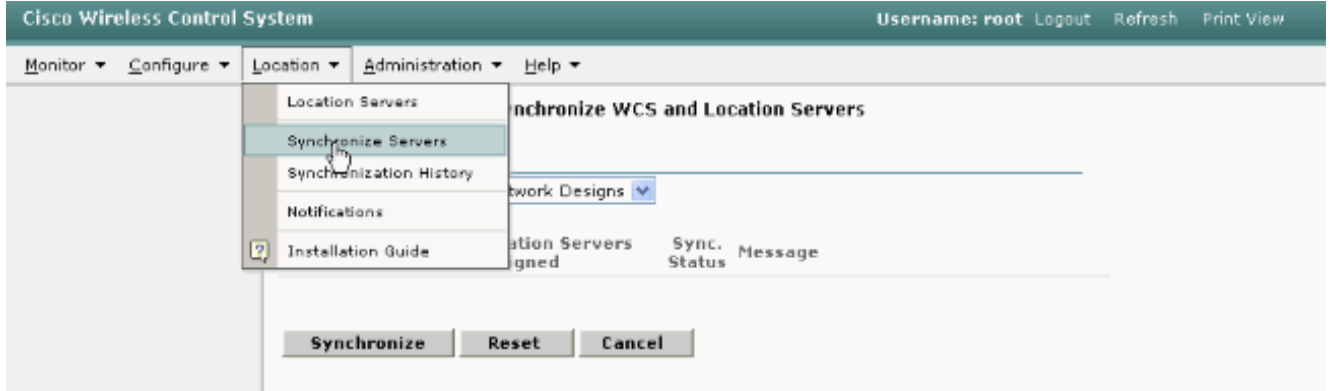

- 2. أختر **وحدات التحكم** من قائمة سحب المزامنة.
- 3. في نفس الإطار، اختر **Loc-Server م**ن قائمة Location Server Assign Pull (إيقاف مؤقت) وانقر فوق .Sync

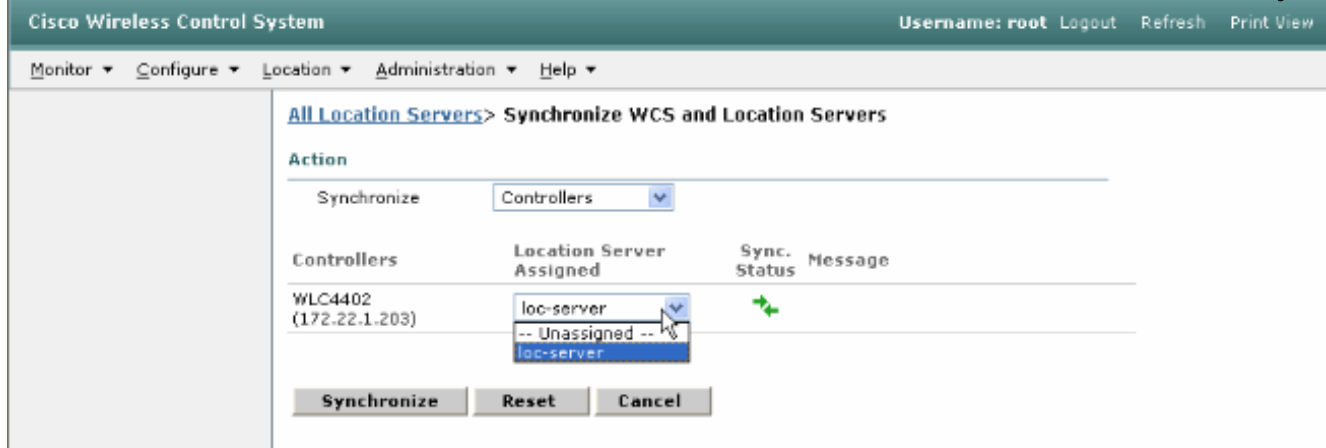

عندما يستعمل أنت ال WCS جهاز تحكم قوالب in order to setup نادل على ال WLCs، الوقت بين WCS و WLCs تلقائيا لأن هم يتلقون وقتهم من ال NTP نادل.

## <span id="page-6-0"></span>التحقق من الصحة

استخدم هذا القسم لتأكيد عمل التكوين بشكل صحيح.

تدعم <u>[أداة مترجم الإخراج \(](https://www.cisco.com/cgi-bin/Support/OutputInterpreter/home.pl)[للعملاءالمسجلين فقط\) بعض أوامر](//tools.cisco.com/RPF/register/register.do)</u> show. استخدم أداة مترجم الإخراج (OIT) لعرض تحليل مُخرَج الأمر show .

- الوقت— يعرض الوقت الفعلي للخادم حيث يتم تثبيت WCS.
- التاريخ—يعرض التاريخ الفعلي للخادم الذي تم تثبيت WCS عليه.
	- التاريخ—يعرض تاريخ جهاز الموقع ووقته.
- show time يعرض تاريخ ووقت WLCs. يعرض ايضا معلومات خادم NTP عند حصول عنصر التحكم في الشبكة المحلية اللاسلكية (WLC (على وقته من بروتوكول وقت الشبكة (NTP(.

هذه هي الطريقة التي يمكنك من خلالها التحقق من إعدادات الوقت على أدوات التحكم في الشبكة المحلية اللاسلكية (WCS (وجهاز تحديد الموقع (Appliance Location (ووحدات التحكم في الشبكة المحلية اللاسلكية (WLCs(:

> WCS—انظر إلى ساعة Windows أو Server Linux، أو انظر إلى مخرجات أوامر التاريخ والوقت: ● C:\Documents and Settings\Administrator>**date** The current date is: Wed 03/28/2007

> > C:\Documents and Settings\Administrator>**time** The current time is: 17:37:15.67

> > > ● جهاز تحديد الموقع—إخراج الأمر date:

root@loc-server root]#**date**] **Wed Mar 28 17:36:54 UTC 2007**

#### :show time الأمر إخراج—WLCs

Cisco Controller) >**show time**)

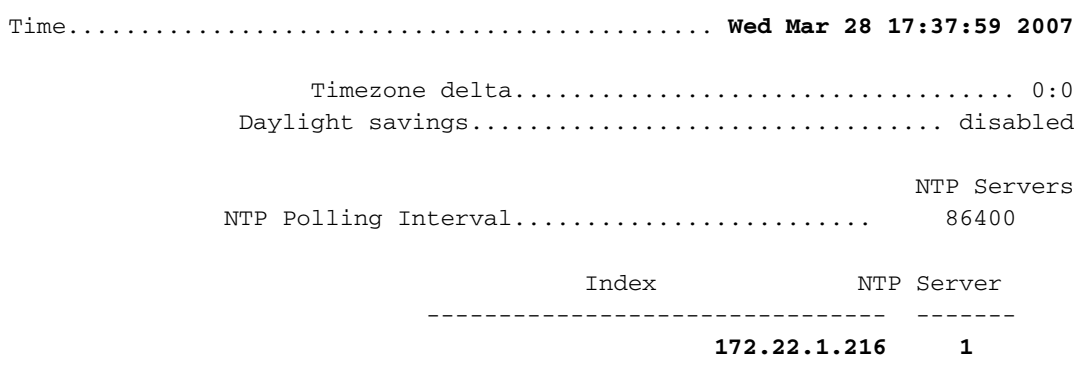

هناك طريقة أخرى يمكنك إستخدامها للحصول على وقت "جهاز الموقع" وتاريخه، وهي جمع المعلومات من WCS. ولإجراء ذلك، من واجهة المستخدم الرسومية (GUI (الخاصة بواجهة مستخدم الرسومات (WCS(، حدد الموقع —> خوادم الموقع، ثم انقر فوق الإدارة —>معلمات متقدمة.

●

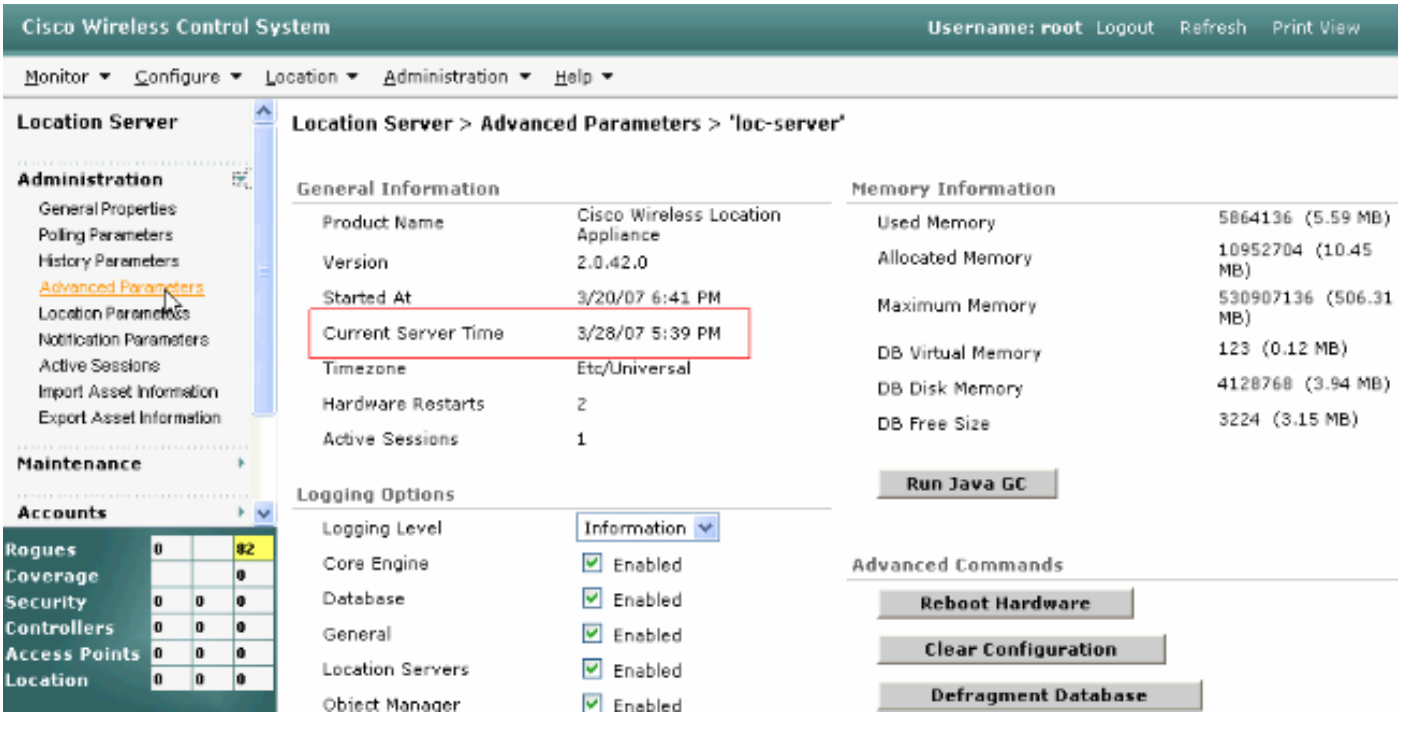

## <span id="page-7-0"></span>استكشاف الأخطاء وإصلاحها

يوفر هذا القسم معلومات يمكنك استخدامها لاستكشاف أخطاء التكوين وإصلاحها.

إذا لم يتم مزامنة الوقت بين أدوات التحكم في الشبكة المحلية اللاسلكية (WCS (وأجهزة الموقع (Location Appliance (ووحدات التحكم في الشبكة المحلية اللاسلكية (WLCs(، توفر السجلات معلومات يصعب ربطها بين الأجهزة.

<span id="page-7-1"></span>أوامر استكشاف الأخطاء وإصلاحها

م**لاحظة:** ارجع إلى <u>[معلومات مهمة حول أوامر التصحيح](//www.cisco.com/en/US/tech/tk801/tk379/technologies_tech_note09186a008017874c.shtml)</u> قبل إستخدام أوامر debug.

ملاحظة: تكون أوامر تصحيح الأخطاء هذه على قوائم التحكم في الشبكة المحلية اللاسلكية (WLCs (مفيدة لاكتشاف المشاكل في تكوين NTP:

- debug ntp low enable— يسمح برؤية معلومات حول رسائل NTP وكيفية الوصول إلى خادم NTP. كما يحتوي أيضا على عدد مرات القبول والرفض والتفريغ.
- debug ntp detail enable—يوفر معلومات تفصيلية حول دورات اقتراع NTP لخادم NTP، والتصحيح في الوقت، والتاريخ والوقت الجديدين.
- debug ntp packet enable— يوفر حزم NTP التي يتم تبادلها من عنصر التحكم في الشبكة المحلية اللاسلكية (WLC (وخادم NTP. تكون هذه الحزم في صورة سداسية عشرية.

هذه هي مخرجات debug ntp packet enable، و debug ntp detail enable، وdebug ntp packet enable أوامر:

**?** Cisco Controller) >**debug ntp**) .detail Configures debug of detailed NTP messages .low Configures debug of NTP messages .packet Configures debug of NTP packets Cisco Controller) >config time ntp server 1 172.22.1.216) Cisco Controller) >**Mon Jan 1 03:15:30 2001:** Initiating time sequence) **:**Mon Jan 1 03:15:30 2001: **Fetching time from** Mon Jan 1 03:15:30 2001: **172.22.1.216** :Mon Jan 1 03:15:30 2001 Started=3187307730.428852 2001 Jan 01 03:15:30.428 Looking for the socket addresses .NTP Polling cycle: accepts=0, count=5, attempts=1, retriesPerHost=6 :Outgoing packet on NTP Server on socket 0 sta=0 ver=3 mod=3 str=15 pol=8 dis=0.000000 ref=0.000000 ori=0.000000 rec=0.000000 tra=3187307730.429039 cur=3187307730.429039 ................ 1b 0f 08 00 00 00 00 00 00 00 00 00 00 00 00 00 :00000000 ................ 00 00 00 00 00 00 00 00 00 00 00 00 00 00 00 00 :00000010 ...bd fa 74 d2 6d d5 80 00 ..........t.m 00 00 00 00 00 00 00 00 :00000020 Flushing outstanding packets Flushed 0 packets totalling 0 bytes **Packet of length 48 sent to 172.22.1.216 UDPport=123 Packet of length 48 received from 172.22.1.216 UDPport=123** :Incoming packet on socket 0 ................ 1c 08 08 ee 00 00 00 00 00 00 00 02 7f 7f 07 01 :00000000 ...c9 b5 3c 58 6f a9 8b 4e bd fa 74 d2 6d d5 80 00 ..<Xo..N..t.m :00000010 c9 b5 3c 63 87 39 7b 87 c9 b5 3c 63 87 3a fb 56 ..<c.9{...<c.:.V :00000020 sta=0 ver=3 mod=4 str=8 pol=8 dis=0.000031 ref=3384097880.436181 ori=3187307730.429039 rec=3384097891.528221 tra=3384097891.528244 cur=3187307730.447082 Offset=196790161.090172+/-0.018020 disp=0.000031 best=196790161.090172+/-0.018020 **accepts=1** rejects=0 flushes=0 Correction: 196790161.090172 +/- 0.018020 disp=0.000031 **Setting clock to 2007 Mar 28 19:11:31.537** - 196790161.090 +/- 0.018 secs (Times: old=(978318930,447965) new=(1175109091,538136) adjust=(196790161,090171 time changed by 196790161.090 secs to 2007 Mar 28 19:11:31.580 +/- 0.000+0.018 Wed Mar 28 19:11:31 2007: Stopped normally

< (Cisco Controller) إذا تعذر الوصول إلى خادم NTP، فسترى مخرجات مماثلة لهذا على عنصر التحكم في الشبكة المحلية اللاسلكية (WLC (بعد تشغيل تصحيح الأخطاء المذكورة بالفعل. في هذا السيناريو، يوضح الإخراج أنه يحاول الوصول إلى خادم

#### NTP الموجود في ،172.22.1.215 غير الموجود.

Cisco Controller) >config time ntp server 1 172.22.1.215) Cisco Controller) >**Mon Jan 1 03:15:17 2001: Initiating time sequence**) :Mon Jan 1 03:15:17 2001: Fetching time from Mon Jan 1 03:15:17 2001: 172.22.1.215 :Mon Jan 1 03:15:17 2001 Started=3187307717.666379 **2001 Jan 01 03:15:17.666** Looking for the socket addresses .NTP Polling cycle: accepts=0, count=5, attempts=1, retriesPerHost=6 :Outgoing packet on NTP Server on socket 0 sta=0 ver=3 mod=3 str=15 pol=8 dis=0.000000 ref=0.000000 ori=0.000000 rec=0.000000 tra=3187307717.666567 cur=3187307717.666567 ................ 1b 0f 08 00 00 00 00 00 00 00 00 00 00 00 00 00 :00000000 ................ 00 00 00 00 00 00 00 00 00 00 00 00 00 00 00 00 :00000010 .....bd fa 74 c5 aa a4 20 00 ..........t 00 00 00 00 00 00 00 00 :00000020 Flushing outstanding packets Flushed 0 packets totalling 0 bytes Packet of length 48 sent to 172.22.1.215 UDPport=123 .NTP Polling cycle: accepts=0, count=5, **attempts=2,** retriesPerHost=6 :Outgoing packet on NTP Server on socket 0 sta=0 ver=3 mod=3 str=15 pol=8 dis=0.000000 ref=0.000000 ori=0.000000 rec=0.000000 tra=3187307719.660125 cur=3187307719.660125 ................ 1b 0f 08 00 00 00 00 00 00 00 00 00 00 00 00 00 :00000000 ................ 00 00 00 00 00 00 00 00 00 00 00 00 00 00 00 00 :00000010 .....bd fa 74 c7 a8 fd f0 00 ...........t 00 00 00 00 00 00 00 00 :00000020 Flushing outstanding packets Flushed 0 packets totalling 0 bytes Packet of length 48 sent to 172.22.1.215 UDPport=123 .NTP Polling cycle: accepts=0, count=5, **attempts=3,** retriesPerHost=6 :Outgoing packet on NTP Server on socket 0 sta=0 ver=3 mod=3 str=15 pol=8 dis=0.000000 ref=0.000000 ori=0.000000 rec=0.000000 tra=3187307721.660105 cur=3187307721.660105 ................ 1b 0f 08 00 00 00 00 00 00 00 00 00 00 00 00 00 :00000000 ................ 00 00 00 00 00 00 00 00 00 00 00 00 00 00 00 00 :00000010 .....bd fa 74 c9 a8 fc a8 00 ...........t 00 00 00 00 00 00 00 00 :00000020 Flushing outstanding packets Flushed 0 packets totalling 0 bytes Packet of length 48 sent to 172.22.1.215 UDPport=123 .NTP Polling cycle: accepts=0, count=5, **attempts=4,** retriesPerHost=6 :Outgoing packet on NTP Server on socket 0 sta=0 ver=3 mod=3 str=15 pol=8 dis=0.000000 ref=0.000000 ori=0.000000 rec=0.000000 tra=3187307723.660174 cur=3187307723.660174 ................ 1b 0f 08 00 00 00 00 00 00 00 00 00 00 00 00 00 :00000000 ................ 00 00 00 00 00 00 00 00 00 00 00 00 00 00 00 00 :00000010 .)...bd fa 74 cb a9 01 28 00 ...........t 00 00 00 00 00 00 00 00 :00000020 Flushing outstanding packets Flushed 0 packets totalling 0 bytes Packet of length 48 sent to 172.22.1.215 UDPport=123 .NTP Polling cycle: accepts=0, count=5, **attempts=5,** retriesPerHost=6 :Outgoing packet on NTP Server on socket 0 sta=0 ver=3 mod=3 str=15 pol=8 dis=0.000000 ref=0.000000 ori=0.000000 rec=0.000000 tra=3187307725.660105 cur=3187307725.660105 ................ 1b 0f 08 00 00 00 00 00 00 00 00 00 00 00 00 00 :00000000

................ 00 00 00 00 00 00 00 00 00 00 00 00 00 00 00 00 :00000010 .....bd fa 74 cd a8 fc a8 00 ..........t 00 00 00 00 00 00 00 00 :00000020 Flushing outstanding packets Flushed 0 packets totalling 0 bytes Packet of length 48 sent to 172.22.1.215 UDPport=123 .NTP Polling cycle: accepts=0, count=5, **attempts=6,** retriesPerHost=6 :Outgoing packet on NTP Server on socket 0 sta=0 ver=3 mod=3 str=15 pol=8 dis=0.000000 ref=0.000000 ori=0.000000 rec=0.000000 tra=3187307727.660105 cur=3187307727.660105 ................ 1b 0f 08 00 00 00 00 00 00 00 00 00 00 00 00 00 :00000000 ................ 00 00 00 00 00 00 00 00 00 00 00 00 00 00 00 00 :00000010 .....bd fa 74 cf a8 fc a8 00 ...........t 00 00 00 00 00 00 00 00 :00000020 Flushing outstanding packets Flushed 0 packets totalling 0 bytes Packet of length 48 sent to 172.22.1.215 UDPport=123 Offset=196790161.090172+/-0.018020 disp=0.000031 best=196790161.090172+/-0.018020 accepts=0 **rejects=6** flushes=0 **no acceptable packets received** Mon Jan 1 03:15:29 2001: Stopped normally كما يتضح من هذا الإخراج، هناك ست محاولات للوصول إلى خادم NTP على .172.22.1.215 بعد هذه المحاولات، توقف عنصر التحكم في الشبكة المحلية اللاسلكية (WLC (عن محاولة الوصول إلى خادم NTP ويستمر في توفر الوقت المحلي الذي تم تكوينه يدويا.

عند إستخدام CheckPoint كخادم NTP، يتعذر على وحدة التحكم ترجمة تحديثات NTP المستلمة. لذلك، يظهر هذا الخطأ ولا تتم مزامنة الوقت على وحدة التحكم:

ERROR] sntp\_main.c 270: : too many bad or lost packets] ERROR] sntp\_main.c 270: : no acceptable packets received] WARNING] sntp\_main.c 455: incomprehensible NTP packet rejected on socket 0] هذا بسبب cisco بق id <u>CSCsh50252</u> id) ([يسجل](//tools.cisco.com/RPF/register/register.do) زبون فقط). يظهر هذا إصدار فقط مع خادم CheckPoint NTP.

الحل البديل هو إستخدام خادم NTP مختلف أو تكوين الوقت بشكل ثابت على وحدة التحكم.

## <span id="page-10-0"></span><mark>معلومات ذات صلة</mark>

- [الأسئلة المتداولة حول جهاز تحديد الموقع اللاسلكي](//www.cisco.com/en/US/products/ps6386/products_qanda_item09186a008078ece3.shtml?referring_site=bodynav)
- [أستكشاف أخطاء نظام التحكم اللاسلكي \(WCS \(وإصلاحها](//www.cisco.com/en/US/products/ps6305/products_qanda_item09186a00807a60f0.shtml?referring_site=bodynav)
	- [أستكشاف أخطاء نظام التحكم اللاسلكي وإصلاحها](//www.cisco.com/en/US/products/ps6305/products_tech_note09186a00806f070a.shtml?referring_site=bodynav)
	- [بروتوكول وقت الشبكة: تقرير رسمي عن أفضل الممارسات](//www.cisco.com/en/US/tech/tk869/tk769/technologies_white_paper09186a0080117070.shtml?referring_site=bodynav)
- [62646 FN تغيير سياسة التوقيت الصيفي في الولايات المتحدة بدءا من مارس 2007 بالنسبة للمنتجات](https://www.cisco.com/en/US/ts/fn/620/fn62646.html?referring_site=bodynav) [اللاسلكية](https://www.cisco.com/en/US/ts/fn/620/fn62646.html?referring_site=bodynav)
	- [تغييرات التوقيت الصيفي في الولايات المتحدة \(DST \(لعام 2007 لاسلكي](//www.cisco.com/en/US/tech/tk648/tk362/technologies_tech_note09186a00807ca437.shtml#wireless_products?referring_site=bodynav)
		- [وقت توفير التوقيت الصيفي لأنظمة Cisco الأساسية للشبكات اللاسلكية](//www.cisco.com/en/US/prod/collateral/wireless/ps5678/ps6521/prod_bulletin0900aecd805ef80e_ps5279_Products_Bulletin.html?referring_site=bodynav)
			- [الدعم التقني والمستندات Systems Cisco](//www.cisco.com/cisco/web/support/index.html?referring_site=bodynav)

ةمجرتلا هذه لوح

ةيل المادة الله من الناساب دنت ساب دنت مادينين تان تون تان ال ملابات أولان أعيمته من معت $\cup$  معدد عامل من من ميدة تاريما $\cup$ والم ميدين في عيمرية أن على مي امك ققيقا الأفال المعان المعالم في الأقال في الأفاق التي توكير المالم الما Cisco يلخت .فرتحم مجرتم اهمدقي يتلا ةيفارتحالا ةمجرتلا عم لاحلا وه ىل| اًمئاد عوجرلاب يصوُتو تامجرتلl مذه ققد نع امتيلوئسم Systems ارامستناه انالانهاني إنهاني للسابلة طربة متوقيا.